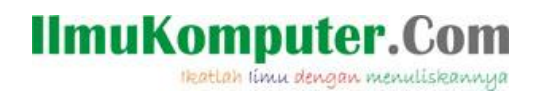

# Cara Mendaftar Cloud Computing Pada Web Socrata

### **Nama Penulis**

*rhezaadip@gmail.com http://rhezaadip.blogspot.com*

#### *Lisensi Dokumen:*

*Copyright © 2003-2007 IlmuKomputer.Com Seluruh dokumen di IlmuKomputer.Com dapat digunakan, dimodifikasi dan disebarkan secara bebas untuk tujuan bukan komersial (nonprofit), dengan syarat tidak menghapus atau merubah atribut penulis dan pernyataan copyright yang disertakan dalam setiap dokumen. Tidak diperbolehkan melakukan penulisan ulang, kecuali mendapatkan ijin terlebih dahulu dari IlmuKomputer.Com.*

#### Cara Mendaftar Cloud Computing Pada Web Socrata

1. Buka atau ketik link berikut [www.socrata.com](http://www.socrata.com/) , kemudian tunggu hingga tampilan awal pada socrata selesai. Kemudian pilih tulisan Open Data yang berada pada pojok kanan atas.

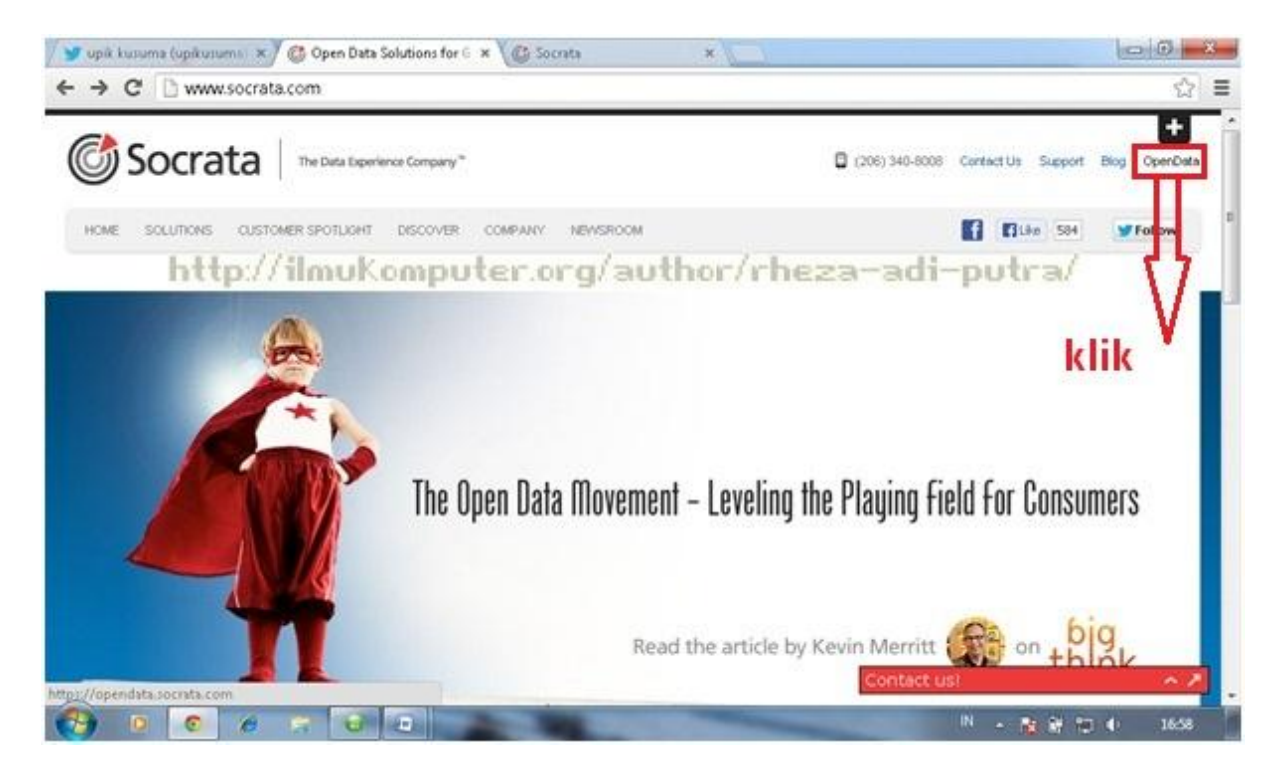

*Komunitas eLearning IlmuKomputer.Com Copyright © 2003-2007 IlmuKomputer.Com*

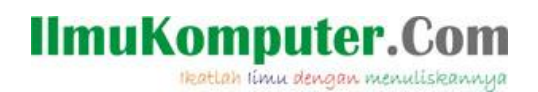

2. Kemudian pilih Sign Up jika belum mempunyai akun tersebut, jika sudah pilih Sign In.

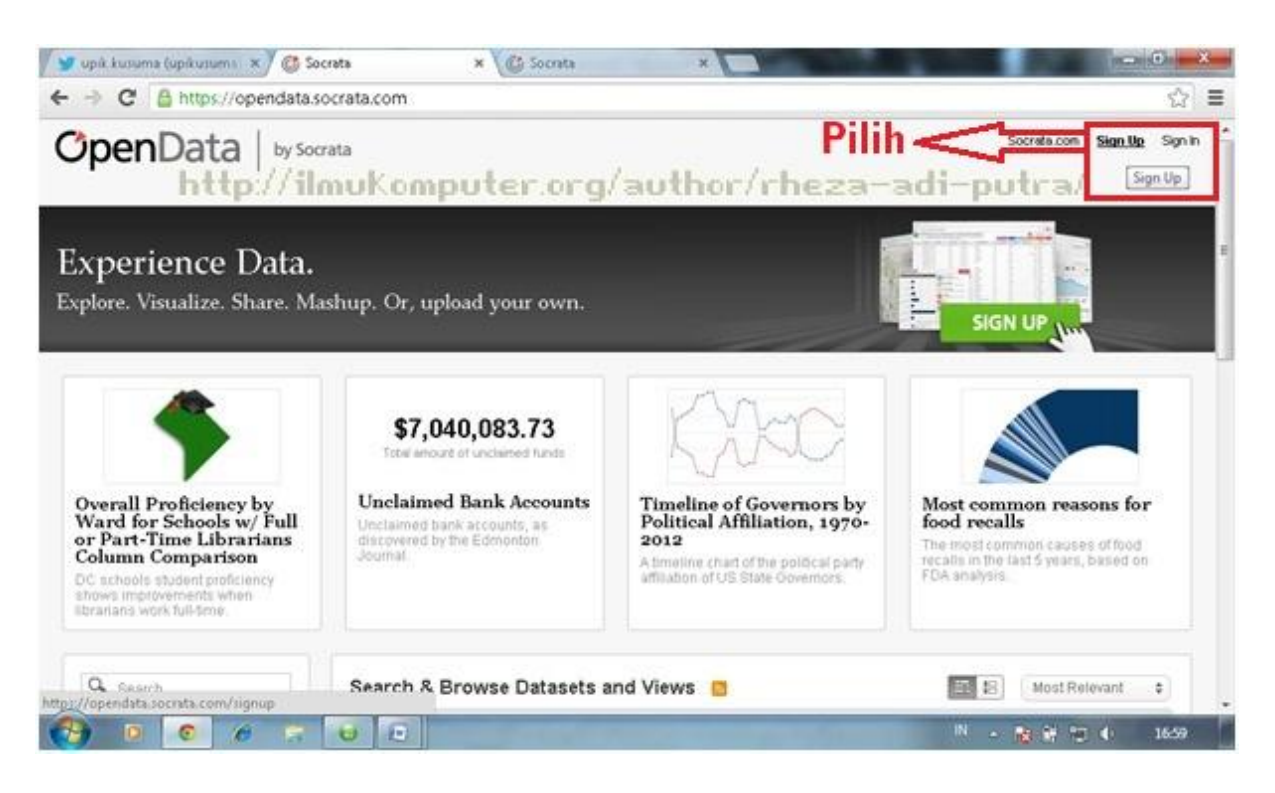

3. Selanjutnya isi pada kolom seperti dibawah ini. Isi Email address, Display Name, Password dan Confirm Password. Pada password isikan secara kombinasi dengan huruf, angka, dan simbol supaya aman atau sulit untuk ditiru.

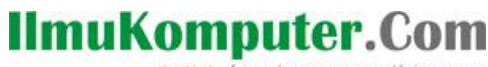

Heatlah limu dengan menuliskannya

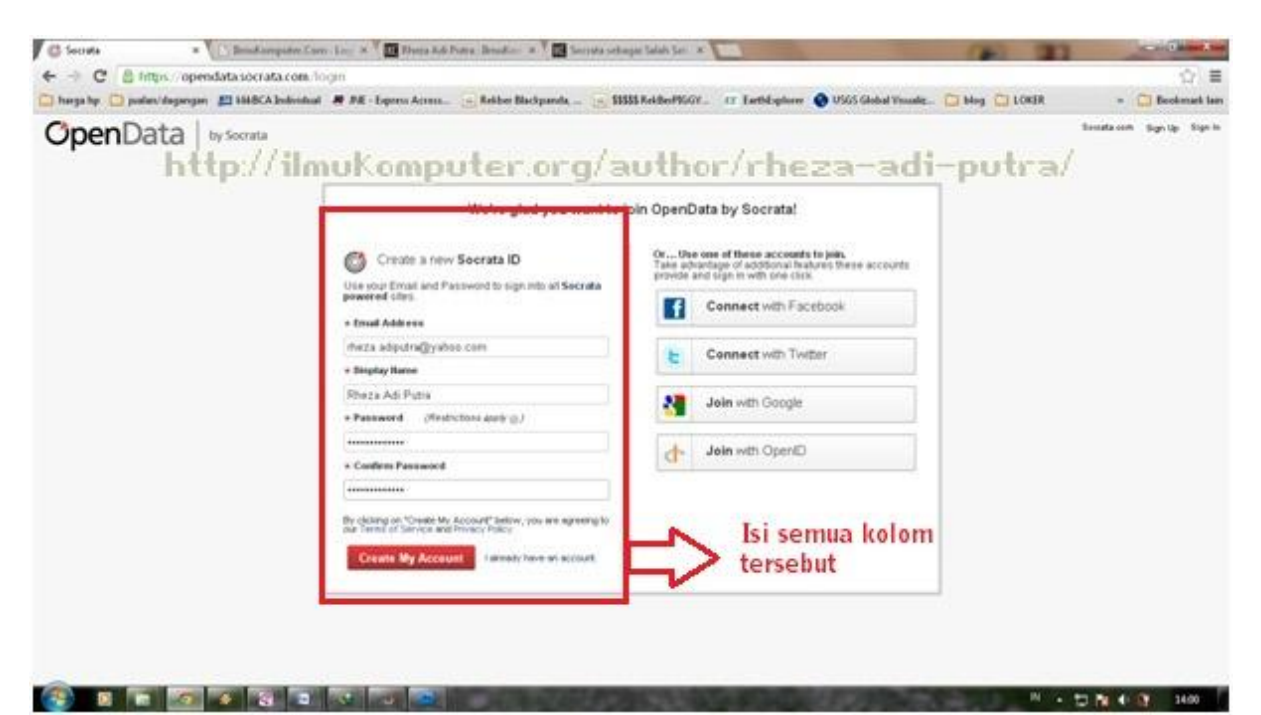

4. Dibawah ini adalah tampilan awan, atau home pada akun socrata. Selanjutnya untuk membuat Dataset dapat mengklik tulisan Create a new dataset.

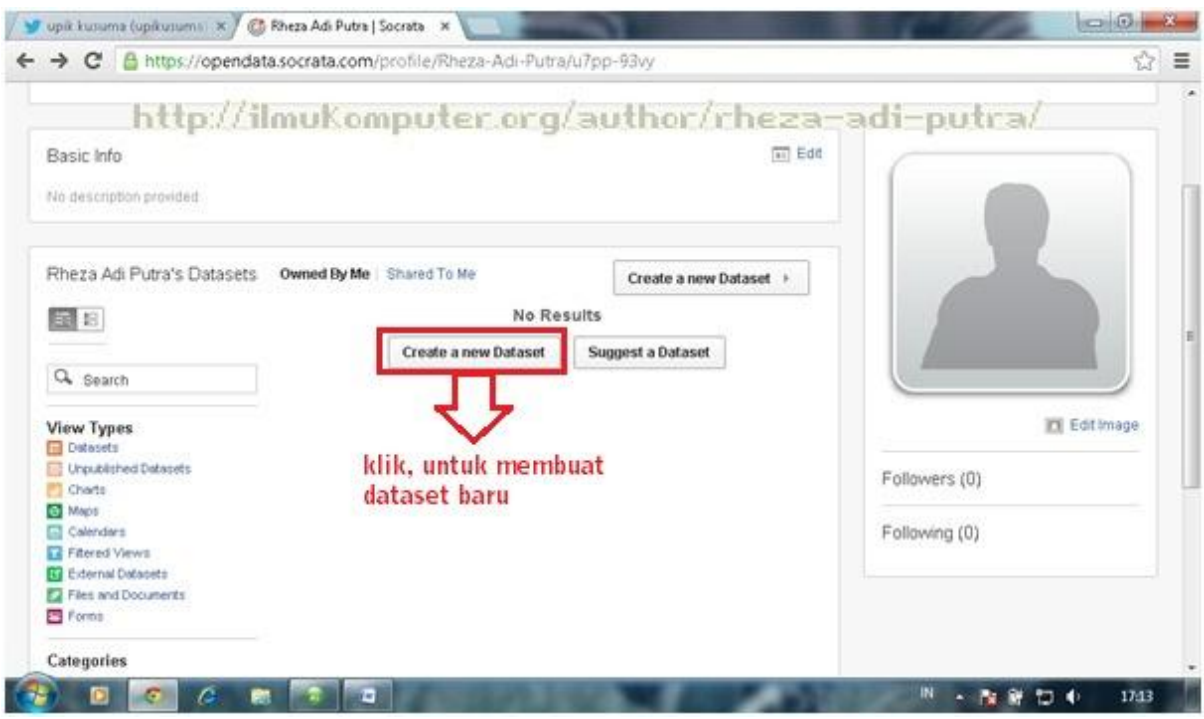

5. Kemudian pilih Design from Scratch untuk memulai dataset baru.

# **IlmuKomputer.Com**

Heatlah linu dengan menuliskannya

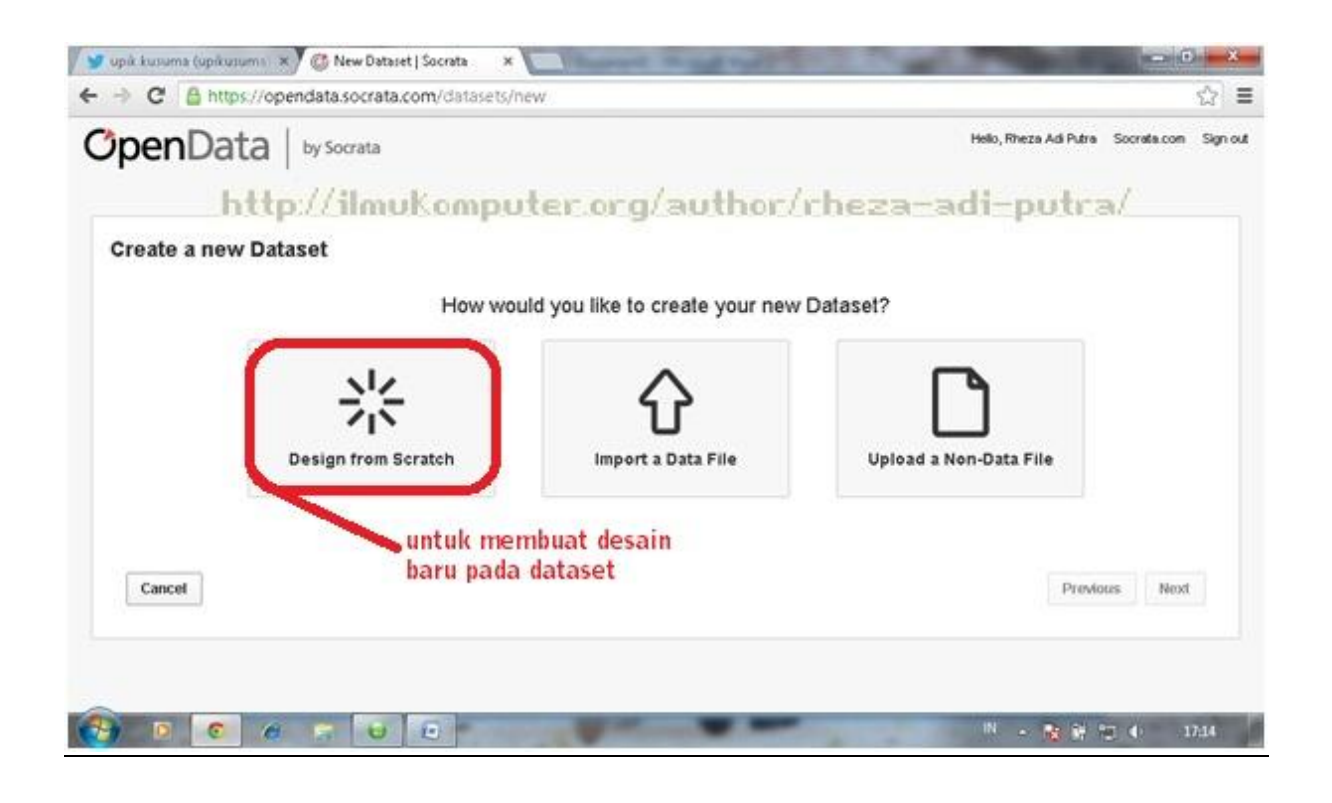

6. Kemudia isi sesuai dengan tema yang diinginkan dari dataset tersebut.

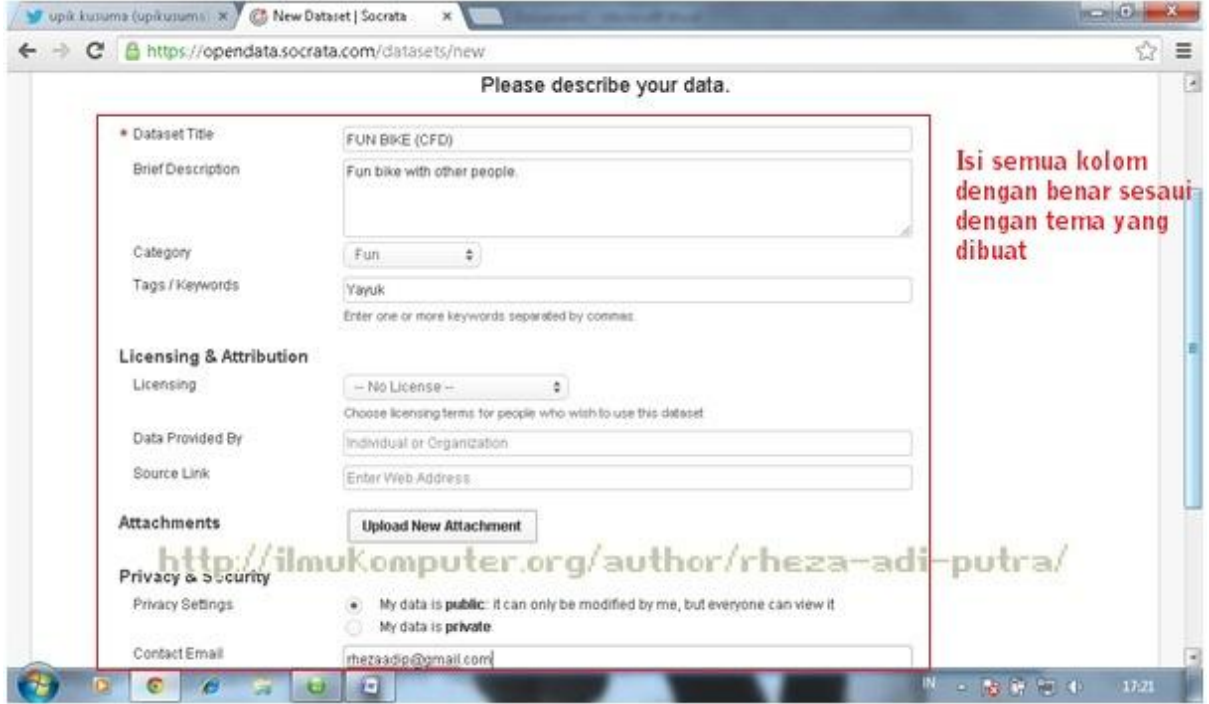

7. Tampilan dibawah adalah tampilan proses pembuatan dataset tersebut.

*Komunitas eLearning IlmuKomputer.Com Copyright © 2003-2007 IlmuKomputer.Com*

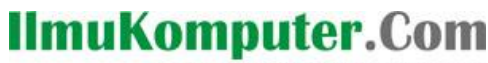

Heatlah limu dengan menuliskannya

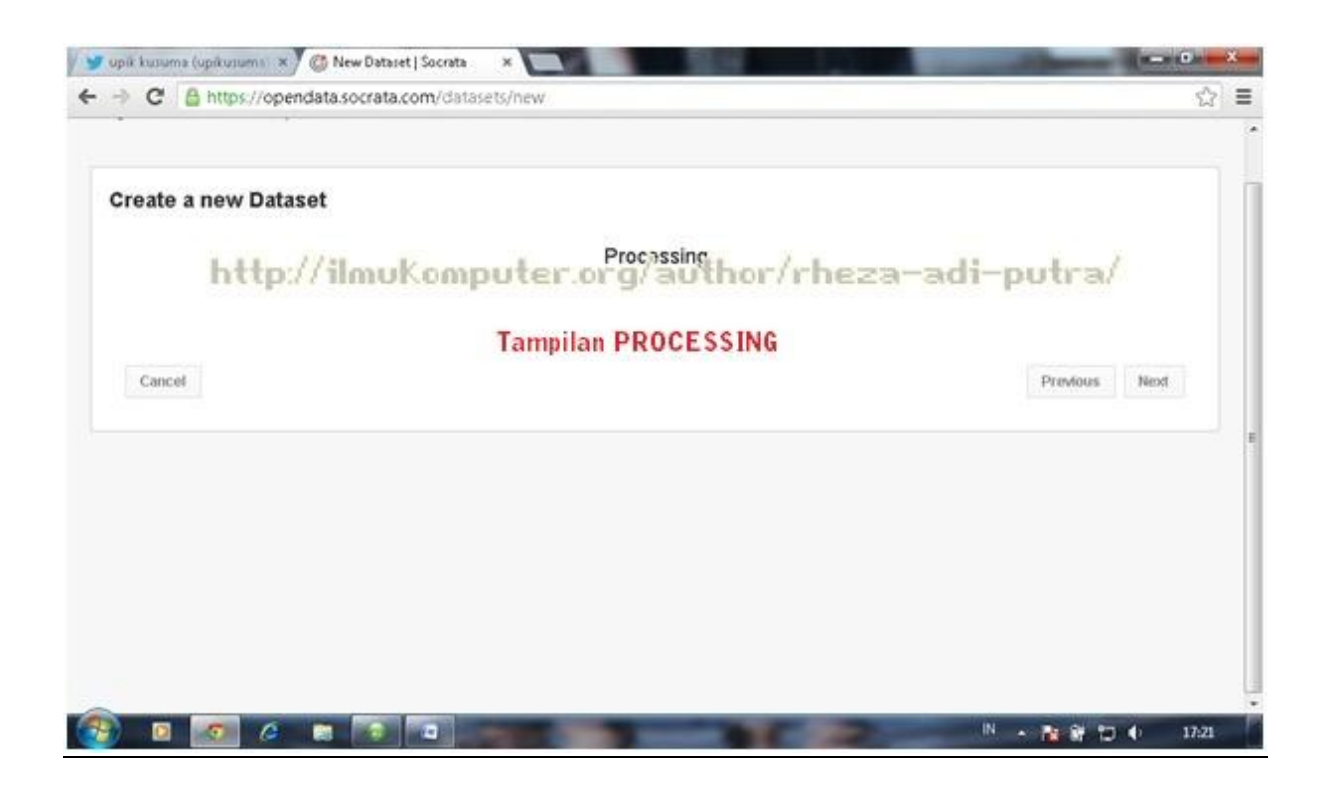

8. Dataset telah jadi, kemudian berikut cara untuk menambahkan kolom atau baris sesuai yang diingikan.

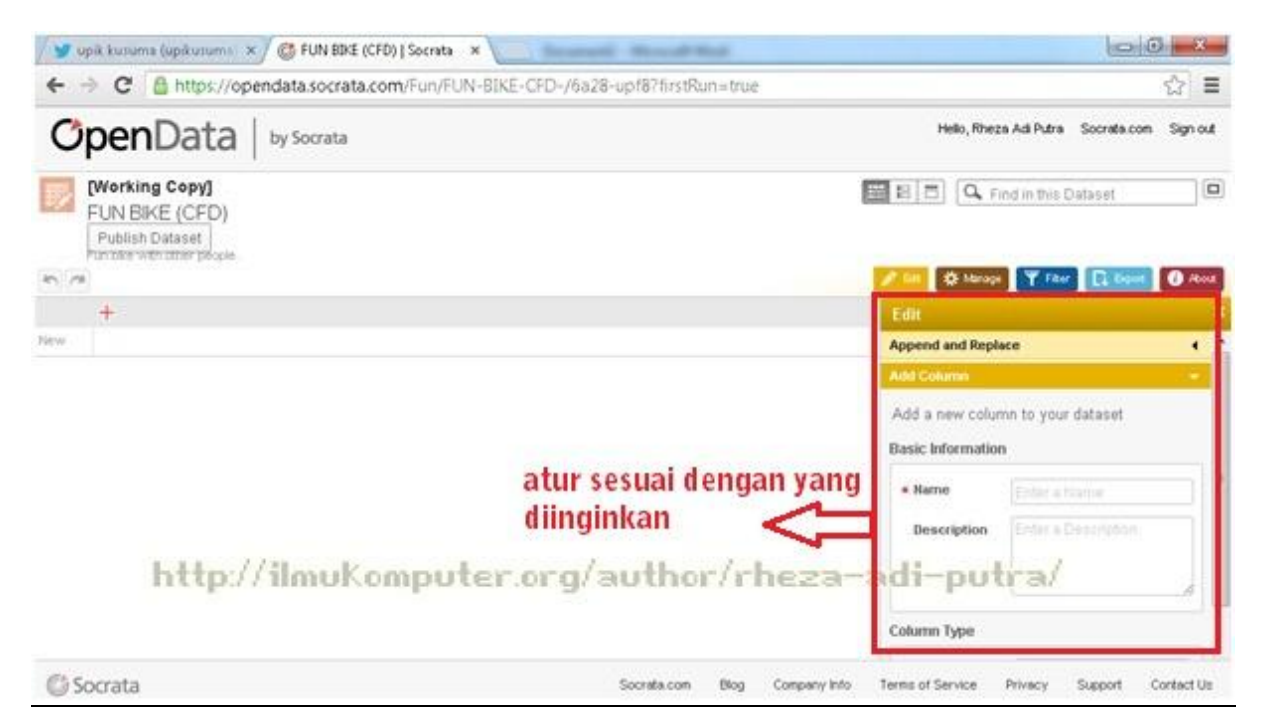

*Komunitas eLearning IlmuKomputer.Com Copyright © 2003-2007 IlmuKomputer.Com*

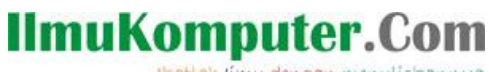

Heatlah limu dengan menuliskannya

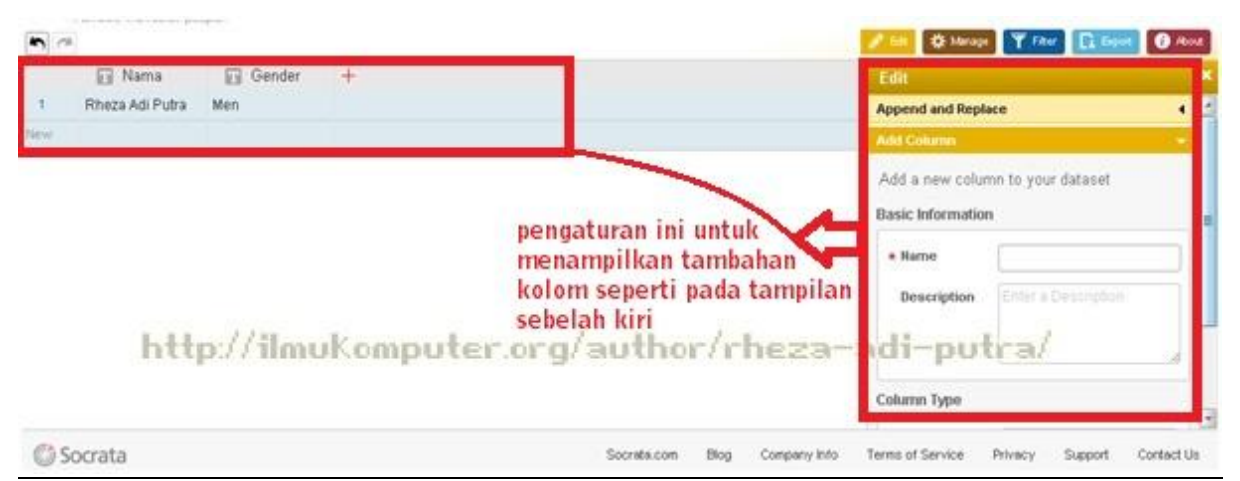

Selesai sudah cara untuk mendaftar dan membuat dataset baru pada Web Socrata. Kembangkan terus kreatifitas untuk membuat kualitas dan kuantitas yang bagus dan memuaskan.

--Selamat Mencoba--

## **Biografi Penulis**

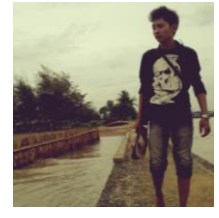

#### **Rheza Adi Putra**. Mahasiswa Politeknik Negeri Semarang, Jurusan Teknik Elektro, Program Studi Teknik Telekomunikasi